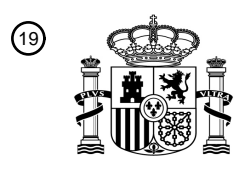

OFICINA ESPAÑOLA DE PATENTES Y MARCAS

ESPAÑA

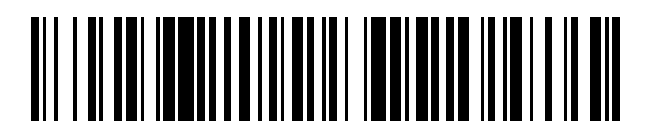

<sup>11</sup> **2 616 690** Número de publicación:

 $(51)$  Int. Cl.: *G06F 17/24* (2006.01)

#### 12 TRADUCCIÓN DE PATENTE EUROPEA T3

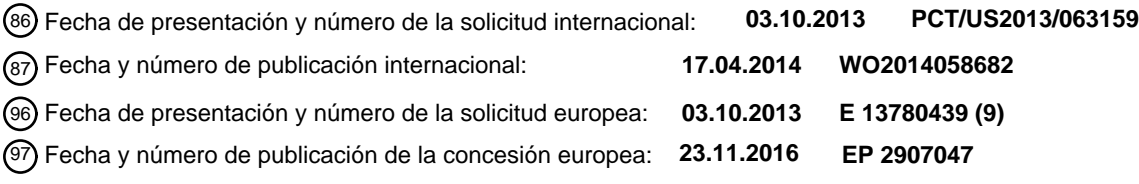

**Elementos de interfaz de usuario para selección de contenido y selección de contenido** 54 Título: **extendida**

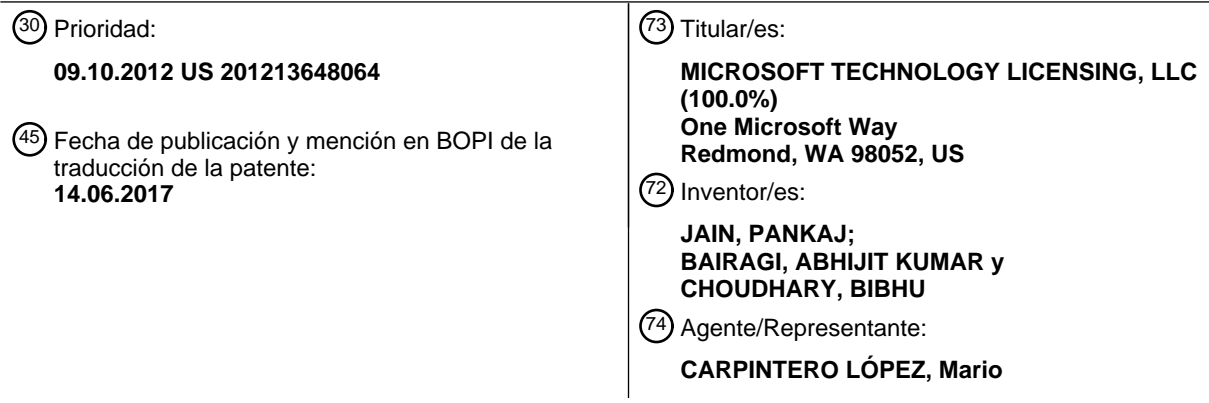

Aviso:En el plazo de nueve meses a contar desde la fecha de publicación en el Boletín Europeo de Patentes, de la mención de concesión de la patente europea, cualquier persona podrá oponerse ante la Oficina Europea de Patentes a la patente concedida. La oposición deberá formularse por escrito y estar motivada; sólo se considerará como formulada una vez que se haya realizado el pago de la tasa de oposición (art. 99.1 del Convenio sobre Concesión de Patentes Europeas).

#### **DESCRIPCIÓN**

Elementos de interfaz de usuario para selección de contenido y selección de contenido extendida

#### **Antecedentes**

Cuando se trabaja en muchos dispositivos de computación móviles (teléfonos inteligentes, tabletas) el estado real de 5 la pantalla y los dispositivos de entrada disponibles son a menudo limitados. Como tal, realizar muchas interacciones de usuario comunes con documentos es desafiante. Por ejemplo, seleccionar contenido en un dispositivo de visualización limitada puede ser difícil para un usuario (por ejemplo, seleccionar celdas en una hoja de cálculo, palabras, columnas, filas y similares).

El documento US2012/0030566A1 desvela la selección táctil de artículos de datos de una lista de artículos en un 10 sistema de representación de pantalla táctil. Una única opción seleccionable por el usuario se muestra adyacente a un artículo seleccionado inicialmente. Dicha única opción seleccionable por el usuario puede entonces seleccionarse para actualizar la selección inicial, añadiendo elementos de interfaz adicionalmente mostrados que se muestran en respuesta a la selección del usuario de la opción seleccionable por el usuario.

#### **Sumario**

- 15 Este Sumario se proporciona para introducir una selección de conceptos de forma simplificada que se describen además a continuación en la Descripción Detallada. Este Sumario no pretende identificar características clave o características esenciales de la materia objeto reivindicada, y pretende usarse como una ayuda para determinar el alcance de la materia objeto reivindicada.
- Un único elemento controlador de interfaz de usuario (IU) se muestra en respuesta a una selección de contenido. 20 Por ejemplo, en respuesta a la selección de una parte del contenido (por ejemplo, celda, palabra, artículo…), el único elemento controlador de IU se muestra cerca de la selección del contenido (por ejemplo, cerca de una esquina del contenido seleccionado). La representación del único elemento controlador de IU ayuda a mantener el sistema de representación despejado en oposición a mostrar inicialmente más elementos de interfaz de usuario con una selección de contenido. En respuesta a una indicación para expandir la selección, uno o más elemento 25 controladores IU adicionales pueden mostrarse para ayudar al usuario a intercambiar la selección de contenido (por
- ejemplo, un controlador adicional mostrado cerca de otra esquina de la selección).

#### **Breve descripción de los dibujos**

La Figura 1 muestra un sistema que incluye los elementos de interfaz de usuario para selección de contenido; la Figura 2 muestra la selección de contenido dentro de una hoja de cálculo;

- 
- 30 las Figuras 3A y 3B muestran la selección de columnas y filas dentro de una hoja de cálculo;
	- la Figura 4 muestra la selección de contenido dentro de una tabla;
	- la Figura 5 muestra la selección de diferentes tipos de contenido;
	- la Figura 6 muestra la selección de contenido y el cambio de la selección a una acción diferente;
- la Figura 7 muestra los procedimientos ilustrativos para mostrar elemento controladores de interfaz de usuario 35 para ayudar en la selección de contenido;
	- la Figura 8 ilustra un sistema ejemplar para seleccionar contenidos usando diferentes dispositivos; y

las Figuras 9-11 y las descripciones asociadas proporcionan un análisis de una variedad de entornos operativos en los que las realizaciones de la invención pueden practicarse.

#### **Descripción detallada**

40 En referencia ahora a los dibujos, en los que los mismos números representan elementos iguales, se describirán diversas realizaciones.

La Figura 1 muestra un sistema que incluye los elementos de interfaz de usuario para seleccionar contenido. Como se ilustra, el sistema 100 incluye un programa 110 de aplicación, un gestor 26 de selección y un dispositivo/sistema 115 de representación de entrada de pantalla táctil.

- 45 Para facilitar la comunicación con el gestor 26 de selección, una o más rutinas de llamada pueden implementarse. De acuerdo con una realización, el programa 110 de aplicación es una aplicación de productividad de negocio que se configura para recibir entradas desde un dispositivo 115 de entrada sensible al tacto y/o de entrada de teclado (por ejemplo, teclado físico y/o SIP). Por ejemplo, el gestor 26 de selección puede proporcionar información a la aplicación 110 en respuesta a un gesto del usuario (es decir, un dedo de la mano 230) que selecciona contenido y 50 otros gestos basados en el tacto. Por ejemplo, el gesto puede incluir una acción de deslizamiento y/o una acción de
- arrastre.

El sistema 100 tal como se ilustra comprende un dispositivo/sistema115 de representación de entrada de pantalla táctil que detecta cuando una entrada táctil se ha recibido (por ejemplo, un dedo que toca o casi toca la pantalla táctil). Cualquier tipo de pantalla táctil puede utilizarse que detecte la entrada táctil del usuario. Por ejemplo, la

pantalla táctil puede incluir una o más capas de material capacitivo que detectan la entrada táctil. Otros sensores pueden usarse además o en lugar del material capacitivo. Por ejemplo, unos sensores infrarrojos (IR) pueden usarse. De acuerdo con una realización, la pantalla táctil se configura para detectar objetos que están en contacto o sobre una superficie táctil. Aunque el término "sobre" se usa en esta descripción, debería entenderse que la

- 5 orientación del sistema de pared táctil es irrelevante. El término "sobre" va destinado a ser aplicable a todas las orientaciones. La pantalla táctil puede configurarse para determinar ubicaciones de dónde se recibe la entrada táctil (por ejemplo, un punto de inicio, puntos intermedios y un punto final). El contacto actual entre la superficie táctil y el objeto puede detectarse mediante cualquier medio adecuado, incluyendo, por ejemplo, un sensor de vibración o un micrófono acoplado al panel táctil. Una lista no exhaustiva de ejemplo de sensores para detectar el contacto incluye
- 10 mecanismos basados en presión, acelerómetros micromecanizados, dispositivos piezoeléctricos, sensores capacitivos, sensores resistivos, sensores inductivos, vibrómetros láser y vibrómetros LED.

El gestor 26 de selección se configura para mostrar elemento controladores IU (tales como controladores 122 y 124) para ayudar en la selección de contenido. Por ejemplo, en respuesta a la selección de una celda 123 de hoja de cálculo (por ejemplo, al pulsar en una celda 123), un primer elemento 122 controlador de IU se muestra cerca de la

- 15 esquina del contenido seleccionado. De acuerdo con una realización, un único elemento controlador de IU (por ejemplo, el elemento 122) actúa como el controlador inicial que se usa para cambiar de tamaño de la selección. En lugar de mostrar múltiples controladores como resultado de la selección de una celda 123, un único controlador de IU se muestra de manera que el área del sistema de representación permanezca despejada y sea más fácil de ver por parte del usuario. Mientras que el elemento 122 controlador de IU se muestra con un pequeño círculo, otros
- 20 indicadores pueden mostrarse para actuar como un controlador (por ejemplo, una línea pequeña, flecha, o cualquier otro pequeño indicador).

En el ejemplo actual, la celda seleccionada se distingue de las otras celdas mostrando un marco alrededor de la celda seleccionada. Otros procedimientos pueden usarse para distinguir la celda seleccionada (cambiar un color de llenado de la celda, diferente patrón de llenado, cambiar una visualización del valor, y similares). Un usuario puede

- 25 usar el elemento 122 controlador para cambiar la selección de contenido. Por ejemplo, el usuario puede arrastrar el elemento 122 controlador a través de celdas de la hoja de cálculo para incluir más celdas (tal como se indica mediante el área 140). En respuesta a la determinación de que la selección inicial está cambiando, se muestra un elemento 124 controlador de IU inicial adicional. De acuerdo con una realización, el elemento 124 controlador de IU adicional es un controlador que se muestra cerca de una esquina superior izquierda del área seleccionada 30 actualmente. En lugar de mostrar el segundo elemento controlador de IU (por ejemplo, el elemento 124 IU) en
- respuesta a la sección inicial (123), el elemento 124 controlador de IU se muestra después de que el gestor 26 de selección determine que la selección de contenido cambia usando el elemento 122 controlador de IU. La Figura 2 muestra la selección de contenido dentro de una hoja de cálculo. Como se ilustra, la Figura 2 incluye dos representaciones (210 y 220) diferentes que ilustran diferentes selecciones dentro de la hoja de cálculo. Las
- 35 representaciones pueden mostrarse en un dispositivo que tiene un tamaño de sistema de representación limitado (por ejemplo, un teléfono móvil que tiene un sistema de representación de aproximadamente 5 por 7,6 cm, una pizarra/tableta que tiene un sistema de representación de aproximadamente 17,7-25 cm y/u otros dispositivos que tienen diferentes tamaños de sistema de representación (por ejemplo, 10,16, 12,7, 15,24 cm). Las representaciones también pueden mostrarse en una pantalla táctil. Los tamaños no limitados de sistema de representación también 40 pueden utilizase.
- La representación 210 muestra una selección inicial de una celda. De acuerdo con una realización, un usuario selecciona primero una celda que se usa como punto de inicio para seleccionar otras celdas. En el ejemplo actual, el usuario ha seleccionado la celda B3 usando uno de sus dedos. Como resultado de la selección, la celda B3 se resalta para indicar la selección. En respuesta a la selección inicial, el elemento 214 controlador de IU se muestra y 45 actúa como un controlador que el usuario puede mover par ajustar la selección actual. El elemento 214 controlador
- de IU puede moverse en cualquier dirección (por ejemplo, arriba, abajo, izquierda, derecha y en diagonal).

La representación 220 muestra que al usuario arrastrando elementos 214 controladores de IU hacia abajo y a través de la representación 220 a la esquina de una celda en la ubicación C5. El elemento 216 controlador de IU se muestra en respuesta a una determinación de que la selección actual está cambiando. El usuario puede usar 50 elementos 214 controladores y/o elementos 216 controladores para ajustar un tamaño del área actualmente seleccionada.

Las Figuras 3A y 3B muestran la selección de las columnas y filas dentro de una hoja de cálculo. Como se ilustra, la Figura 3A incluye dos representaciones (310 y 320) diferentes que ilustran diferentes selecciones dentro de la hoja de cálculo.

- 55 La representación 310 muestra una selección inicial de una columna. De acuerdo con una realización, un usuario selecciona primero una columna que se usa como punto de inicio para seleccionar otras columnas. En el ejemplo actual, el usuario ha seleccionado la columna B pulsando en el encabezado B de la columna. Como resultado de la selección, la columna B se indica como seleccionada. En el ejemplo actual, un marco se ha mostrado alrededor de la columna B. En respuesta a la selección inicial, se muestra el elemento 314 controlador de IU que actúa como un
- 60 controlador que el usuario puede mover para ajustar la selección actual. El elemento 314 de IU puede moverse para

seleccionar un número diferente de columnas.

La representación 320 muestra que el usuario arrastra el elemento 314 controlador de IU a través de la representación 320 a la columna A. El elemento 316 controlador de IU se muestra en respuesta a una determinación de que la selección de columna actual ha cambiado. El usuario puede usar el controlador 314 y/o 316 para ajustar

5 un tamaño de las columnas actualmente seleccionadas. De acuerdo con una realización, los elementos (por ejemplo 322, 323) de IU adicionales pueden usarse para cambiar el área actualmente seleccionada. Por ejemplo, un usuario puede arrastrar el elemento 322 controlador y/o el elemento 323 controlador para cambiar el número actual de columnas seleccionadas.

Tal como se ilustra, la Figura 3B incluye dos representaciones (330 y 340) diferentes que ilustran diferentes 10 selecciones dentro de la hoja de cálculo.

La representación 330 muestra la selección inicial de una fila. De acuerdo con una realización, un usuario selecciona primero una fila que se usa como punto de inicio para seleccionar otras filas. En el ejemplo actual, el usuario ha seleccionado la fila 2 pulsando en el indicador "2" de fila. Como resultado de la selección, la fila 2 se indica como seleccionada. En el ejemplo actual, un marco se ha mostrado alrededor de la fila 2. En respuesta a la selección 15 inicial, se muestra el elemento 332 controlador de IU que actúa como un controlador que el usuario puede mover

para ajustar la selección actual. El elemento 332 de IU puede moverse para seleccionar un número diferente de filas.

La representación 340 muestra que el usuario arrastra el elemento 332 controlador de IU hacia abajo de la representación 340 al extremo de la fila 6. El elemento 334 de IU se muestra en respuesta a una determinación de que la selección de fila actual ha cambiado. El usuario puede usar el elemento 332 controlador y/o el elemento 334 20 controlador para ajustar un tamaño de las filas actualmente seleccionadas. De acuerdo con una realización, los

elementos de IU adicionales (no se muestran) pueden usarse para cambiar el número actualmente seleccionado de filas.

La Figura 4 muestra la selección de contenido dentro de una tabla. Tal como se ilustra, la Figura 4 incluye dos representaciones (410 y 420) diferentes que ilustran diferentes selecciones dentro de la tabla.

- 25 La representación 410 muestra una selección inicial de contenido (por ejemplo, "C") dentro de la tabla. De acuerdo con una realización, un usuario selecciona primero el contenido que se usa como punto de inicio para la selección de otro contenido. En el ejemplo actual, el usuario ha seleccionado "C" mediante pulsación. Como resultado de la selección, el contenido "C" se indica como seleccionado. En el ejemplo actual, se ha mostrado un marco.
- La representación 420 muestra que el usuario arrastra el elemento 414 controlador de IU a través del contenido 30 mostrado dentro de la tabla. El elemento 416 de IU se muestra en respuesta a una determinación de que el usuario ha cambiado la selección de contenido dentro de la tabla. El usuario puede usar el elemento 414 controlador y/o el elemento 416 controlador para ajustar un tamaño del contenido actualmente seleccionado dentro de la tabla.

La Figura 5 muestra la selección de diferentes tipos de contenido. Como se ilustra, la Figura 5 incluye cuatro representaciones (510, 520, 530 y 540) diferentes que ilustran selecciones de diferente contenido.

35 Las representaciones 510 y 520 ilustran la selección de diferente contenido que está dispuesto en formato estructurado. Por ejemplo, el contenido puede corresponderse con imágenes, archivos, carpetas y similares.

La representación 510 muestra una selección inicial de contenido (por ejemplo, artículo "15"). En el ejemplo actual, el usuario ha seleccionado el artículo 15. Como resultado de la selección, un elemento 514 controlador de IU se muestra cerca de la esquina del contenido seleccionado. En el ejemplo actual, el contenido 15 seleccionado no se

40 muestra de manera diferente del contenido no seleccionado excepto por la representación del elemento 514 controlador de IU.

La representación 520 muestra que el usuario arrastra el elemento 514 controlador de IU a través del contenido. El elemento 516 controlador de IU se muestra en respuesta a una determinación de que el usuario está cambiando la selección de contenido. El usuario puede usar el elemento 514 controlador y/o el elemento 516 controlador para 45 ajustar un tamaño del contenido actualmente seleccionado dentro de la tabla.

Las representaciones 530 y 540 ilustran la selección del contenido de texto que está dispuesto en líneas y/o párrafos.

La representación 530 muestra una selección inicial de contenido (por ejemplo, "Esto"). En el ejemplo actual, el usuario ha seleccionado la palabra "Esto" que se resalta. Como resultado de la selección, un elemento 524 50 controlador de IU se muestra cerca de la esquina del contenido seleccionado.

La representación 540 muestra que el usuario arrastra el elemento 524 controlador de IU a través del contenido. El elemento 526 controlador de IU se muestra en respuesta a una determinación de que el usuario está cambiando la selección de contenido. El usuario puede usar el elemento 524 controlador y/o el elemento 526 controlador para ajustar un tamaño del contenido actualmente seleccionado dentro de la tabla.

La Figura 6 muestra la selección de contenido y el cambio de selección a una acción diferente. Tal como se ilustra, la Figura 6 incluye dos representaciones (610 y 620) diferentes.

La representación 610 incluye una selección inicial de contenido (por ejemplo, "12"). Como resultado de la selección, un elemento 614 controlador de IU se muestra cerca de la esquina del contenido seleccionado.

- 5 La representación 620 muestra que el usuario usa un gesto táctil (por ejemplo, pulsación/presión en el elemento 614 controlador de IU) para cambiar el elemento controlador de IU a un tipo diferente de elemento de IU (por ejemplo, un elemento de autollenado). Como puede verse, el icono gráfico cambia desde un pequeño círculo a un pequeño "+" para indicar el cambio de funcionalidad.
- La Figura 7 muestra procedimientos ilustrativos para mostrar un elemento controlador de interfaz de usuario para 10 ayudar en la selección de contenido. Al leer el análisis de las rutinas presentadas en el presente documento, debería apreciarse que las operaciones lógicas de diversas realizaciones se implementan (1) como una secuencia de actos implementados por ordenador o módulos de programa que se ejecutan en un sistema informático y/o (2) como circuitos lógicos de máquinas interconectadas o módulos de circuito dentro del sistema informático. La implementación es un asunto de elección que depende de los requisitos de rendimiento del sistema informático que
- 15 implementa la invención. Por consiguiente, las operaciones lógicas ilustradas y que conforman las realizaciones descritas en el presente documento se denominan de manera variada operaciones, dispositivos estructurales, actos o módulos. Estas operaciones, dispositivos estructurales, actos y módulos pueden implementarse en software, en firmware, en lógica digital de fin específico y cualquier combinación de los mismos.
- Después de una operación de inicio, el procedimiento continúa en la operación 710, donde el contenido se muestra. 20 El contenido mostrado puede ser diferentes tipos de contenido. Por ejemplo, el contenido puede ser una hoja de cálculo, un documento, una tabla, imágenes, archivos y similares. Generalmente, el contenido que se muestra puede ser cualquier tipo de contenido que se muestre de manera estructural (por ejemplo, celdas, filas, columnas, datos tabulares…).
- Siguiendo con la operación 720, se determina una selección inicial de contenido. De acuerdo con una realización, 25 una entrada táctil se recibe indicando una selección de contenido. Por ejemplo, un usuario coloca al menos una porción de un dedo en la superficie táctil para seleccionar contenido (por ejemplo, una palabra, una celda, un elemento o algún otro contenido). De acuerdo con una realización, el contenido se selecciona basándose en la detección táctil detectada dentro de un tamaño virtual que rodea el contenido (por ejemplo, si un dedo está dentro de una tolerancia predeterminada de un tamaño del contenido mostrado). Por ejemplo, incluso si el dedo del usuario se
- 30 detecta ligeramente por debajo del marco inferior de la celda, la celda sobre la selección actual puede seleccionarse. Adicionalmente, de acuerdo con algunas realizaciones, el usuario puede tener solo que colocar su dedo (o algún otro objeto) cerca de la superficie de la superficie táctil para que la entrada táctil se reciba y se detecte.
- Siguiendo con la operación 730, un único elemento controlador de IU se muestra cerca del contenido seleccionado. De acuerdo con una realización, un pequeño icono que representa un "controlador" se muestra cerca de la parte 35 derecha inferior del contenido seleccionado. Un indicador gráfico puede usarse para distinguir la selección actual del contenido no seleccionado. Por ejemplo, un marco alrededor del contenido seleccionado puede mostrarse para indicar la selección actual. Otros indicadores gráficos también pueden usarse. Por ejemplo, un coloreado/sombreado de contenido seleccionado puede usarse para diferenciar la selección actual.

Siguiendo con la operación 740, se realiza una determinación de que la selección actual se está actualizando. Por 40 ejemplo, un usuario puede haber seleccionado el único elemento controlador de IU y arrastrar el controlador a través de otro contenido.

Siguiendo con la operación 750, un segundo elemento controlador de IU se muestra además del primer elemento controlador de IU. De acuerdo con una realización, el segundo elemento controlador de IU se coloca cerca de la esquina superior izquierda de la selección actual. Otro elemento controlador de IU también puede mostrarse (por 45 ejemplo, uno o más lados de una caja de unión gráfica pueden usarse como controladores).

Siguiendo con la operación 760, la selección actual puede cambiar usando cualquier controlador mostrado.

El procedimiento fluye entonces a una operación final y vuelve a procesar otras acciones.

La Figura 8 ilustra un sistema ejemplar para seleccionar contenidos usando diferentes dispositivos. Tal como se ilustra, el sistema 1000 incluye un servicio 1010, un almacén 1045 de datos, un dispositivo/sistema 1050 de 50 representación de entrada de pantalla táctil (por ejemplo, pizarra) y un teléfono 1030 inteligente.

Tal como se ilustra, el servicio 1010 es un servicio basado en la nube y/o basado en empresas que puede configurarse para proporcionar servicios, tal como servicios de productividad (por ejemplo, MICROSOFT OFFICE 365 o algún otro servicio basado en la nube/online que se usa para interactuar con artículos (por ejemplo, mensajes, hojas de cálculo, documentos, gráficos y similares). Puede interactuarse con el servicio usando diferentes tipos de

55 entrada/salida. Por ejemplo, un usuario puede usar entrada táctil, entrada basada en hardware, entrada de diálogo y similares. El servicio puede proporcionar salida de diálogo que combina diálogo registrado de antemano y dialogo

sintetizado. La funcionalidad de uno o más de los servicios/aplicaciones proporcionadas por el servicio 1010 también puede configurarse como una aplicación basada en cliente/servidor. Por ejemplo, un dispositivo cliente puede incluir una aplicación que se crea usando componentes neutrales de plataforma y componentes específicos de aplicación. Aunque el sistema 1000 muestra un servicio referente a las aplicaciones de productividad, otros 5 servicios/aplicaciones pueden configurarse.

Tal como se ilustra, el servicio 1010 es un servicio de múltiples usuarios que proporciona recursos 1015 y servicios a cualquier número de usuarios (por ejemplo, Usuarios 1-N). El servicio 1010 de múltiples usuarios es un servicio basado en la nube que proporciona recursos/servicios 1015 a usuarios suscritos al servicio y mantiene los datos de cada usuario por separado y protegidos de los datos de otro usuario.

- 10 El sistema 1000 tal como se ilustra comprende un dispositivo/sistema 1050 de representación de entrada de pantalla táctil (por ejemplo, pizarra/dispositivo de tableta) y un teléfono 1030 inteligente que detecta cuando una entrada táctil se ha recibido (por ejemplo, un dedo que toca o casi toca la pantalla táctil). Las plataformas pueden ser el mismo tipo de plataforma y/o diferentes tipos de plataformas. Puede utilizarse cualquier tipo de pantalla táctil que detecte la entrada táctil del usuario. Por ejemplo, la pantalla táctil puede incluir una o más capas de material capacitivo que
- 15 detecta la entrada táctil. Otros sensores pueden usarse además de o en lugar del material capacitivo. Por ejemplo, los sensores infrarrojos (IR) pueden usarse. De acuerdo con una realización, la pantalla táctil se configura para detectar objetos que están en contacto con o sobre una superficie táctil. Aunque el término "sobre" se usa en esta descripción debería entenderse que la orientación del sistema de panel táctil es irrelevante. El término "sobre" va destinado a ser aplicable a todas las orientaciones. La pantalla táctil puede configurarse para determinar ubicaciones
- 20 de dónde se recibe la entrada táctil (por ejemplo, punto de inicio, puntos intermedios y punto final). El contacto actual entre la superficie táctil y el objeto puede detectarse incluyendo, por ejemplo, un sensor de vibración o micrófono acoplado al panel táctil. Una lista no exhaustiva de ejemplos de sensores para detectar el contacto incluye mecanismos basados en presión, acelerómetros micromecanizados, dispositivos piezoeléctricos, sensores capacitivos, sensores resistivos, sensores inductivos, vibrómetros láser y vibrómetros LED.
- 25 De acuerdo con una realización, un teléfono 1030 inteligente y un dispositivo/sistema 1050 de representación de entrada de pantalla táctil se configuran con diferentes aplicaciones.

Tal como se ilustra, el dispositivo/sistema 1050 de representación de entrada de pantalla táctil y el teléfono 1030 inteligente muestran representaciones 1052/1032 ejemplares que muestran el uso de una aplicación en la que se selecciona contenido. Los datos pueden almacenarse en un dispositivo (por ejemplo, teléfono 1030 inteligente, 30 pizarra 1050 y/o en alguna otra ubicación (por ejemplo, almacén 1045 de datos de red)). Las aplicaciones usadas por los dispositivos pueden ser aplicaciones basadas en cliente, aplicaciones basadas en servidor, aplicaciones basadas en la nube y/o alguna combinación.

El gestor 26 de selección se configura para realizar operaciones referentes a mostrar los elemento controladores de IU y seleccionar contenido. Aunque el gestor 26 se muestra dentro del servicio 1010, la funcionalidad del gestor 35 puede incluirse en otras ubicaciones (por ejemplo, teléfono 1030 inteligente y/o dispositivo 1050 de pizarra).

Las realizaciones y funcionalidades descritas en el presente documento pueden operar por medio de una multitud de sistemas informáticos, incluyendo, sistemas informáticos inalámbricos y con cables, sistemas informáticos móviles (por ejemplo, teléfonos móviles, tabletas u ordenadores de tipo pizarra, ordenadores portátiles, etc.). Además, las realizaciones y funcionalidades descritas en el presente documento pueden operar sobre sistemas distribuidos,

- 40 donde la funcionalidad de aplicación, la memoria, el almacenamiento de datos y la recuperación y diversas funciones de procesamiento pueden operar en remoto entre sí, sobre una red de computación distribuida, tal como Internet o una intranet. Las interfaces de usuario y la información de diversos tipos pueden representarse por medio de sistemas de representación de dispositivos de computación de abordo o por medio de unidades de representación remotas asociadas con uno o más dispositivos de computación. Por ejemplo, la interfaz de usuario y la información
- 45 de diversos tipos pueden mostrarse y puede interactuarse con ellas en una superficie de pared en la que se proyecta la interfaz de usuario e información de diversos tipos. La interacción con la multitud de sistemas informáticos con los que las realizaciones de la invención formación pueden practicarse incluyen entrada por pulsación, entrada de pantalla táctil, entrada de voz o de otro audio, entrada por gestos donde un dispositivo de computación asociado está equipado con funcionalidad de detección (por ejemplo, cámara) para capturar e interpretar gestos de usuario
- 50 para controlar la funcionalidad del dispositivo de computación y similares.

Las Figuras 9-11 y las descripciones asociadas proporcionan un análisis de una variedad de entornos operativos en los que las realizaciones de la invención pueden practicarse. Sin embargo, los dispositivos y sistemas ilustrados y utilizados con respecto a las Figuras 9-11 son con fines de ejemplo e ilustración y no limitan el vasto número de configuraciones del dispositivo de computación que pueden utilizarse para practicar las realizaciones de la 55 invención, descritas en el presente documento.

La Figura 9 es un diagrama de bloques que ilustra componentes físicos de ejemplo de un dispositivo 1100 de computación con el que las realizaciones de la invención pueden practicarse. Los componentes del dispositivo de computación descritos a continuación pueden ser adecuados para los dispositivos de computación antes descritos. En una configuración básica, el dispositivo 1100 de computación puede incluir al menos una unidad 1102 de

procesamiento y una memoria 1104 de sistema. Dependiendo de la configuración y el tipo de dispositivo de computación, una memoria 1104 de sistema puede comprender, pero no se limita a, volátil (memoria de acceso aleatorio (RAM)), no volátil, (por ejemplo, memoria de solo lectura (ROM)), memoria flash o cualquier combinación. La memoria 1104 de sistema puede incluir un sistema 1105 operativo, uno o más módulos 1106 de programación, y

- 5 puede incluir una aplicación 1120 de navegador web. El sistema 1105 operativo, por ejemplo, puede ser adecuado para controlar la operación del dispositivo 1100 de computación. En una realización, los módulos 1106 de programación pueden incluir un gestor 26 de selección, tal como se ha descrito antes, instalado en el dispositivo 1100 de computación. Además, las realizaciones de la invención pueden practicarse junto con una biblioteca de gráficos, otros sistemas operativos, o cualquier otro programa de aplicación y no se limitan a ninguna aplicación o 10 sistema particular. Esta configuración básica se ilustra en la Figura 9 mediante los componentes con una línea 1108
- discontinua.

El dispositivo 1100 de computación puede tener características y funcionalidad adicionales. Por ejemplo, el dispositivo 1100 de computación también puede incluir dispositivos de almacenamiento de datos adicionales (desmontables y/o no desmontables), tal como, por ejemplo, discos magnéticos, discos ópticos o cinta. Tal 15 almacenamiento adicional se ilustra mediante un almacenamiento 1109 desmontable y un almacenamiento 1110 no desmontable.

Como se ha dicho antes, un número de módulos de programa y archivos de datos pueden almacenarse en una memoria 1104 de sistema, incluyendo el sistema 1105 operativo. Mientras se ejecutan en la unidad 1102 de procesamiento, los módulos 1106 de programación, tal como el gestor, pueden realizar procedimientos incluyendo, 20 por ejemplo, operaciones relacionadas con un procedimiento 900 como se ha descrito antes. El procedimiento antes mencionado es un ejemplo, y la unidad 1102 de procesamiento puede realizar otros procedimientos. Otros módulos de programación que pueden usarse de acuerdo con realizaciones de la presente invención pueden incluir correo electrónico y aplicaciones de contactos, aplicaciones de procesamiento de palabras, aplicaciones de hoja de cálculo, aplicaciones basadas en datos, aplicaciones de presentación de diapositivas, dibujos u otros programas de

25 aplicación asistidos por ordenador, etc.

Generalmente, de manera consistente con las realizaciones de la invención, los módulos de programa pueden incluir rutinas, programas, componentes, estructuras de datos y otros tipos de estructuras que pueden realizar tareas particulares o que pueden implementar tipos de datos abstractos particulares. Además, las realizaciones de la invención pueden practicarse junto con otras configuraciones del sistema informático, incluyendo dispositivos

- 30 portátiles, sistemas multiprocesadores, componentes electrónicos de consumidor programables o basados en microprocesadores, miniordenadores, ordenadores centrales y similares. Las realizaciones de la invención también pueden practicarse en entornos de computación distribuida donde las tareas se realizan mediante dispositivos de procesamiento remoto que se vinculan a través de una red de comunicaciones. En un entorno de computación distribuida, los módulos de programa pueden ubicarse tanto en dispositivos de almacenamiento de memoria local
- 35 como remota.

Además, las realizaciones de la invención pueden practicarse en un circuito eléctrico que comprende elementos electrónicos discretos, chips electrónicos empaquetados o integrados que contienen compuertas lógicas, un circuito que utiliza un microprocesador, o un único chip que contiene elementos electrónicos o microprocesadores. Por ejemplo, las realizaciones de la invención pueden practicarse por medio de un sistema en un chip (SOC) donde cada

- 40 uno o muchos de los componentes ilustrados en la Figura 9 pueden integrarse en un único circuito integrado. Tal dispositivo SOC puede incluir una o más unidades de procesamiento, unidades de gráficos, unidades de comunicación, unidades de virtualización de sistema y diversas funcionalidades de aplicación, que se integran (o se "queman") en un sustrato de chip como un único circuito integrado. Cuando se opera por medio de un SOC, la funcionalidad, descrita en el presente documento, con respecto al gestor 26 puede operarse por medio de lógica
- 45 específica de aplicación integrada con otros componentes del sistema/dispositivo 1100 de computación en el único circuito integrado (chip). Las realizaciones de la invención también pueden practicarse usando otras terminologías capaces de realizar operaciones lógicas tal como, por ejemplo, AND, OR y NOT, incluyendo, pero sin limitarse a tecnologías mecánicas, ópticas, fluídicas y cuánticas. Además, las realizaciones de la invención pueden practicarse dentro de un ordenador de fin general o en cualquier otro circuito o sistema.
- 50 Las realizaciones de la invención, por ejemplo, pueden implementarse como un procedimiento informático (tarea), un sistema informático, o como un artículo de fabricación, tal como un producto de programa informático o medio legible por ordenador. El producto de programa informático puede ser un medio de almacenamiento informático legible mediante un sistema informático y que codifica un programa informático de instrucciones para ejecutar un procedimiento informático.
- 55 El término medio legible por ordenador tal como se usa en el presente documento puede incluir medios de almacenamiento informático. Los medios de almacenamiento informático pueden incluir medios volátiles y no volátiles, desmontables y no desmontables implementados en cualquier procedimiento o tecnología para almacenamiento de información, tal como instrucciones legibles por ordenador, estructuras de datos, módulos de programa u otros datos. La memoria 1104 de sistema, el almacenamiento 1109 desmontable y el almacenamiento
- 60 1110 no desmontable son ejemplos de medios de almacenamiento informáticos (es decir, almacenamiento de memoria). Los medios de almacenamiento informáticos pueden incluir, pero no se limitan a, RAM, ROM, memoria de

solo lectura borrable eléctricamente (EEPROM), memoria flash u otra tecnología de memoria, CD-ROM, discos versátiles digitales (DVD) u otros almacenamiento ópticos, casetes magnéticos, cinta magnética, almacenamiento de disco magnético u otros dispositivos de almacenamiento magnéticos o cualquier otro medio que puede usarse para almacenar información y al que pueda accederse mediante un dispositivo 1100 de computación. Cualquiera de tales

- 5 medios de almacenamiento informáticos puede ser parte del dispositivo 1100. El dispositivo 1100 de computación puede tener dispositivos 1112 de entrada tales como un teclado, un ratón, un bolígrafo, un dispositivo de entrada de sonido, un dispositivo de entrada táctil, etc. Los dispositivos 114 de salida tal como un sistema de representación, altavoces, una impresora, etc., también pueden incluirse. Los dispositivos antes mencionados son ejemplos y otros pueden usarse.
- 10 Una cámara y/o algún otro dispositivo de detección puede ser operativo para grabar a uno o más usuarios y capturar movimientos y/o gestos realizados por usuarios de un dispositivo de computación. El dispositivo de detección puede ser operativo además para capturar palabras habladas, tal como, mediante un micrófono y/o capturar otras entradas de un usuario tal como mediante un teclado y/o ratón (no representados). El dispositivo de detección puede comprender cualquier dispositivo de detección de movimiento capaz de detectar el movimiento de un usuario. Por
- 15 ejemplo, una cámara puede comprender un dispositivo de captura de movimiento MICROSOFT KINECT® que comprende una pluralidad de cámaras y una pluralidad de micrófonos.

El término medio legible por ordenador tal como se usa en el presente documento también puede incluir medios de comunicación. Los medios de comunicación pueden representarse mediante instrucciones legibles por ordenador, estructuras de datos, módulos de programa u otros datos en una señal de datos modulada, tal como una onda de 20 transporte u otro mecanismo de transporte, e incluyen cualquier medio de suministro de datos. El término "señal de

- datos modulada" puede describir una señal que tiene una o más características establecidas o cambiadas de tal manera que se codifica información en la señal. A modo de ejemplo, y no limitación, los medios de comunicación pueden incluir medios con cables, tal como una red con cables o una conexión directa con cables, y medios inalámbricos tal como medios acústicos de radiofrecuencia (RF), infrarrojos o cualquier otro medio inalámbrico.
- 25 Las Figuras 10A y 10B ilustran un entorno de computación móvil adecuado, por ejemplo, un teléfono móvil, teléfono inteligente, ordenador personal en tableta, ordenador portátil, y similar, con los que las realizaciones de la invención pueden practicarse. En referencia a la Figura 10A, se ilustra un ejemplo de dispositivo 1200 de computación móvil para implementar realizaciones. En una configuración básica, el dispositivo 1200 de computación móvil es un ordenador portátil que tiene ambos elementos de entrada y salida. Los elementos de entrada pueden incluir un
- 30 sistema 1205 de representación de pantalla táctil y botones 1215 de entrada que permiten que el usuario introduzca información en el dispositivo 1200 de computación móvil. El dispositivo 1200 de computación móvil también puede incorporar un elemento 1215 de entrada lateral opcional que permite al usuario una entrada adicional. El elemento 1215 de entrada lateral opcional puede ser un conmutador rotativo, un botón o cualquier otro tipo de elemento de entrada manual. En realizaciones alternativas, el dispositivo 1200 de computación móvil puede incorporar más o
- 35 menos elementos de entrada. Por ejemplo, el sistema 1205 de representación puede no ser una pantalla táctil en algunas realizaciones. En otra realización alternativa, el dispositivo de computación móvil es un sistema de teléfono portátil, tal como un teléfono móvil que tiene un sistema 1205 de representación y botones 1215 de entrada. El dispositivo 1200 de computación móvil también puede incluir un teclado 1235 numérico opcional. El teclado 1215 numérico opcional puede ser un teclado numérico físico o un teclado numérico "suave" generado en el sistema de 40 representación de pantalla táctil.

El dispositivo 1200 de computación móvil incorpora elementos de salida, tal como el sistema 1205 de representación, que puede mostrar una interfaz gráfica de usuario (GUI). Otros elementos de salida incluyen el altavoz 1225 y la luz 1220 LED. Adicionalmente, el dispositivo 1200 de computación móvil puede incorporar un módulo de vibración (no se muestra) que provoca que el dispositivo 1200 de computación móvil vibre para notificar 45 al usuario de un evento. En otra realización adicional, el dispositivo 1200 de computación móvil puede incorporar un

conector hembra de auriculares (no se muestra) para proporcionar otro medio de proporcionar señales de salida.

Aunque se describe en el presente documento en combinación con el dispositivo 1200 de computación móvil, en realizaciones alternativas la invención se usa en combinación con cualquier número de sistemas informáticos, tal como entornos de escritorio, sistemas informáticos de libro de notas o portátil, sistemas de multiprocesador, 50 componentes electrónicos de consumidor programables o basados en microprocesador, PC de red, miniordenadores, ordenadores centrales y similares. Las realizaciones de la invención también pueden practicarse en entornos de computación distribuida donde las tareas se realizan mediante dispositivos de procesamiento remoto que se vinculan a través de una red de comunicaciones en un entorno de computación distribuido; los programas pueden ubicarse tanto en dispositivos de almacenamiento de memoria locales como remotos. En resumen, cualquier 55 sistema informático que tenga una pluralidad de sensores de entorno y una pluralidad de elementos de salida para

proporcionar notificaciones a un usuario y una pluralidad de tipos de evento de notificación puede incorporar realizaciones de la presente invención.

La Figura 10B es un diagrama de bloques que ilustra componentes de un dispositivo de computación móvil usado en una realización, tal como el dispositivo de computación mostrado en la Figura 10A. Es decir, el dispositivo 1200 de 60 computación móvil puede incorporar el sistema 1202 para implementar algunas realizaciones. Por ejemplo, el sistema 1202 puede usarse para implementar un "teléfono inteligente" que puede ejecutar una o más aplicaciones

similares a las de un ordenador de sobremesa o portátil tal como, por ejemplo, el navegador, email, programación, mensajería instantánea y aplicaciones de reproducción de medios. En algunas realizaciones, el sistema 1202 se integra como un dispositivo de computación, tal como un asistente digital personal integrado (PDA) y un fonema inalámbrico.

- 5 Uno o más programas 1266 de aplicación pueden cargarse en la memoria 1262 y ejecutarse en o en asociación con el sistema 1264 operativo. Los ejemplos de programas de aplicación incluyen programas de disco de llamada de fonemas, programas de email, programas PIM (gestión de información personal), programas de procesamiento de palabras, programas de hoja de cálculo, programas de navegador de Internet, programas de mensajería, etc. El sistema 1200 también incluye almacenamiento 1268 no volátil dentro de la memoria 1262. El almacenamiento 1268
- 10 no volátil puede usarse para almacenar información persistente que no debería perderse si el sistema 1202 se apaga. Las aplicaciones 1266 pueden usarse y almacenar información en el almacenamiento 1268 no volátil, tal como email y otros mensajes usados por aplicaciones de email, y similares. Una aplicación de sincronización (no se muestra) también puede residir en el sistema 1202 y se programa para interactuar con una aplicación de sincronización correspondiente residente en un ordenador huésped para mantener la información almacenada en un
- 15 almacenamiento 1268 no volátil sincronizado con la información correspondiente almacenada en el ordenador huésped. Tal como debería apreciarse, otras aplicaciones pueden cargarse en la memoria 1262 y ejecutarse en el dispositivo 1200, incluyendo un gestor 26 de selección, antes descrito.

El sistema 1202 tiene un suministro 1270 de potencia, que puede implementarse como una o más baterías. El suministro 1270 de potencia también puede incluir además una fuente de potencia externa, tal como un adaptador 20 AC o un soporte de acoplamiento alimentado que alimenta o recarga las baterías.

El sistema 1202 también puede incluir una radio 1272 que realiza la función de transmitir y recibir comunicaciones de frecuencia de radio. La radio 1272 facilita la conductividad inalámbrica entre el sistema 1202 y el "mundo exterior" por medio de un operador de comunicaciones o proveedor de servicios. Las transmisiones hacia y desde la radio 1272 se realizan bajo el control del SO 1264. En otras palabras, las comunicaciones recibidas por la radio 1272 25 pueden diseminarse a programas 1266 de aplicación por medio del SO 1264 y viceversa.

La radio 1272 permite que el sistema 1202 se comunique con otros dispositivos de computación, tal como sobre una red. La radio 1272 es un ejemplo de un medio de comunicación. Los medios de comunicación pueden contenerse típicamente mediante instrucciones legibles por ordenador, estructuras de datos, módulos de programa u otros datos de una señal de datos modulada, tal como una onda de transporte u otro mecanismo de transporte, e incluir

30 cualquier medio de suministro de información. El término "señal de datos modulada" significa una señal que tiene una o más de sus características establecidas o cambiadas de tal manera que se codifica información en la señal. A modo de ejemplo, y no limitación, los medios de comunicación incluyen medios con cables tal como una red con cables o conexión directa con cables, y medios inalámbricos tal como medios acústicos, RF, infrarrojos y otros medios inalámbricos. El término medio legible por ordenador tal como se usa en el presente documento incluye 35 medios de comunicación, así como medios de almacenamiento.

Esta realización del sistema 1202 se muestra con dos tipos de dispositivos de salida de notificación; el LED 1220 que puede usarse para proporcionar notificaciones visuales y una interfaz 1274 de audio que puede usarse con el altavoz 1225 para proporcionar notificaciones de audio. Los dispositivos pueden acoplarse directamente al suministro 1270 de potencia de manera que cuando se activan, permanecen activados durante una duración dictada

- 40 por el mecanismo de notificación incluso aunque el procesador 1260 y otros componentes pueden apagarse para conservar potencia de la batería. El LED 1220 puede programarse para permanecer activado indefinidamente hasta que el usuario pase a la acción para indicar el estado activado del dispositivo. La interfaz 1274 de audio se usa para proporcionar señales audibles a y recibir señales audibles desde el usuario. Por ejemplo, además de acoplarse al altavoz 1225, la interfaz 1274 de audio también puede acoplarse a un micrófono 1220 para recibir entradas audibles,
- 45 tal como para facilitar una conversación de teléfono. De acuerdo con las realizaciones de la presente invención, el micrófono 1220 también puede funcionar como un sensor de audio para facilitar el control de notificaciones, como se describirá a continuación. El sistema 1202 puede incluir además una interfaz 1276 de vídeo que permite la operación de una cámara 1230 de abordo para registrar imágenes inmóviles, transmitir vídeo, y similares.
- Un dispositivo de computación móvil que implementa el sistema 1202 puede tener características o funcionalidad 50 adicionales. Por ejemplo, el dispositivo también puede incluir dispositivos de almacenamiento de datos (desmontables y/o no desmontables) tales como discos magnéticos, discos ópticos o cinta. Tal almacenamiento adicional se ilustra en la Figura 10B mediante el almacenamiento 1268. Los medios de almacenamiento informáticos pueden incluir medios volátiles y no volátiles, desmontables y no desmontables implementados en cualquier procedimiento o tecnología para almacenamiento de información, tal como instrucciones legibles por ordenador, 55 estructuras de datos, módulos de programa u otros datos.

Los datos/información generados o capturados por el dispositivo 1200 y almacenados por medio del sistema 1202 pueden almacenarse localmente en el dispositivo 1200, como se ha descrito antes, o los datos pueden almacenarse en cualquier número de medios de almacenamiento a los que puede accederse mediante el dispositivo por medio de la radio 1272 o por medio de una conexión con cables entre el dispositivo 1200 y un dispositivo de computación

60 separado asociado con el dispositivo 1200, por ejemplo, un ordenador servidor en una red de computación

distribuida tal como Internet. Tal como debería apreciarse, a tales datos/información puede accederse por medio del dispositivo 1200 por medio de la radio 1272 o por medio de una red de computación distribuida. De manera similar, tales datos/información pueden trasmitirse de inmediato entre dispositivos de computación para el almacenamiento y uso de acuerdo con medios de transferencia y almacenamiento de datos/información bien conocidos que incluyen 5 correo electrónico y sistemas de intercambio de datos/información colaborativos.

La Figura 11 ilustra una arquitectura de sistema para una aplicación que usa elemento controladores para seleccionar contenido.

Los componentes gestionados por medio del gestor 26 de selección pueden almacenarse en diferentes canales de comunicación u otros tipos de almacenamiento. Por ejemplo, los componentes junto con la información a partir de la 10 que se desarrollan pueden almacenarse usando servicios 1322 de directorio, portales 1324 web, servicios 1326 de

- buzón de voz, almacenes 1328 de mensajería instantánea y sitios 1330 de red social. Los sistemas/aplicaciones 26, 1320 pueden usar cualquiera de estos tipos de sistemas o similares para permitir la gestión y almacenamiento de componentes en un almacén 1316. Un servidor 1332 puede proporcionar comunicaciones y servicios referentes a la creación de una aplicación usando código compartido por diferentes plataformas. El servicio 1332 puede
- 15 proporcionar servicios y contenidos sobre la web al cliente a través de una red 1308. Los ejemplos de clientes que pueden utilizar el servidor 1332 incluyen el dispositivo 1302 de computación que puede incluir cualquier ordenador personal de fin general, un dispositivo 1304 de computación de tableta y/o un dispositivo 1306 de computación móvil que puede incluir teléfonos inteligentes. Cualquiera de estos dispositivos puede obtener comunicaciones y contenido de gestión de componentes de representación del almacén 1316.
- 20 Las realizaciones de la presente invención se han descrito anteriormente en referencia a diagramas de bloques y/o ilustraciones operativas de procedimientos, sistemas y productos de programa informático de acuerdo con realizaciones de la invención. Las funciones/actos mencionados en los bloques pueden ocurrir fuera del orden tal como se muestra en cualquier diagrama de flujo. Por ejemplo, dos bloques mostrados en sucesión pueden de hecho ejecutarse sustancialmente a la vez o los bloques pueden algunas veces ejecutarse en orden inverso, dependiendo 25 de las funcionalidades/actos implicados.
- 

La anterior memoria descriptiva, ejemplos y datos proporcionan una descripción completa de la fabricación y uso de la composición de la invención. Ya que muchas realizaciones de la invención pueden realizarse sin apartarse del alcance de la invención, la invención reside en las reivindicaciones adjuntas a continuación.

#### **REIVINDICACIONES**

1. Un procedimiento de selección de contenido, que comprende:

mostrar un único elemento controlador de interfaz de usuario (IU) cerca de una esquina de una selección de contenido dentro de un sistema (710; 720) de representación gráfica, que se usa para ajustar un tamaño de la 5 selección de contenido (730);

recibir una actualización del tamaño de la selección de contenido usando el único elemento controlador de IU, en el que recibir la actualización del tamaño de la selección de contenido usando el elemento único de IU comprende recibir un gesto basado en tacto que mueve el único elemento controlador de IU a través de otro contenido (740); y

10 en respuesta a la recepción de la actualización de la selección de contenido mostrar un segundo elemento (750) controlador de IU que pueda usarse para ajustar el tamaño de la selección de contenido (760).

2. El procedimiento de la reivindicación 1, que comprende además mostrar un marco seleccionable alrededor del contenido seleccionado que puede usarse para expandir el tamaño de la selección de contenido.

3. El procedimiento de la reivindicación 1, que comprende además en respuesta a una selección de un encabezado 15 de columna, mostrar un marco alrededor de la columna seleccionada y mostrar el único elemento controlador de IU en un borde del encabezado de columna seleccionado.

4. El procedimiento de la reivindicación 1, que comprende además en respuesta a una selección de un encabezado de fila, mostrar un marco alrededor de la fila seleccionada y el único elemento controlador de IU en un borde de la fila seleccionada.

20 5. El procedimiento de la reivindicación 1, que comprende además recibir un gesto táctil en el único elemento controlador de IU que cambia el único elemento controlador de IU a un elemento de autorelleno de IU.

6. Un medio legible por ordenador que almacena instrucciones ejecutables por ordenador para seleccionar contenido, que comprende:

mostrar contenido dentro de un sistema (710) de representación gráfica;

25 determinar cuándo el contenido es selecciona inicialmente (720);

en respuesta a la determinación de que el contenido se selecciona inicialmente, mostrar un único elemento controlador de interfaz de usuario (IU) cerca de una esquina de la selección que se usa para ajustar un tamaño de la selección de contenido (730);

recibir una actualización del tamaño de la selección usando el único elemento de IU, en el que recibir la 30 actualización del tamaño de la selección usando el único elemento de IU comprende recibir un gesto basado en tacto que mueve el único elemento controlador de IU a través de otro contenido (740); y

en respuesta a la recepción de la actualización del tamaño, mostrar un segundo elemento controlador de IU cerca de la selección (750) que pueda usarse para ajustar el tamaño de la selección (760).

- 7. Un sistema de selección de contenido, que comprende:
- 35 un sistema de representación que se configura para recibir entrada táctil y mostrar contenido seleccionable; un procesador y una memoria;
	- un entorno operativo que se ejecuta usando el procesador; y
	- un gestor de selección que se configura para realizar acciones que comprenden:
	- determinar cuándo el contenido se selecciona inicialmente (710; 720);
- 40 mostrar un único elemento controlador de interfaz de usuario (IU) cerca de una esquina de la selección que se usa para ajustar un tamaño de la selección de contenido (730);

recibir una actualización del tamaño de la selección usando el único elemento de IU, en el que recibir la actualización del tamaño de la selección usando el único elemento de IU comprende recibir un gesto basado en tacto que mueve el único elemento controlador de IU a través de otro contenido (740); y

45 en respuesta a la recepción de la actualización del tamaño, mostrar un segundo elemento controlador de IU cerca de la selección (750) que pueda usarse para ajustar el tamaño de la selección (760).

8. El sistema de la reivindicación 7, que comprende además mostrar un marco alrededor de la selección y usar al menos uno de los bordes del marco como un elemento controlador adicional.

9. El sistema de la reivindicación 7, que comprende además en respuesta a una selección de un encabezado de 50 columna dentro de una hoja de cálculo, mostrar un marco alrededor de la columna seleccionada y mostrar el único elemento controlador de IU en un borde del encabezado de columna seleccionada.

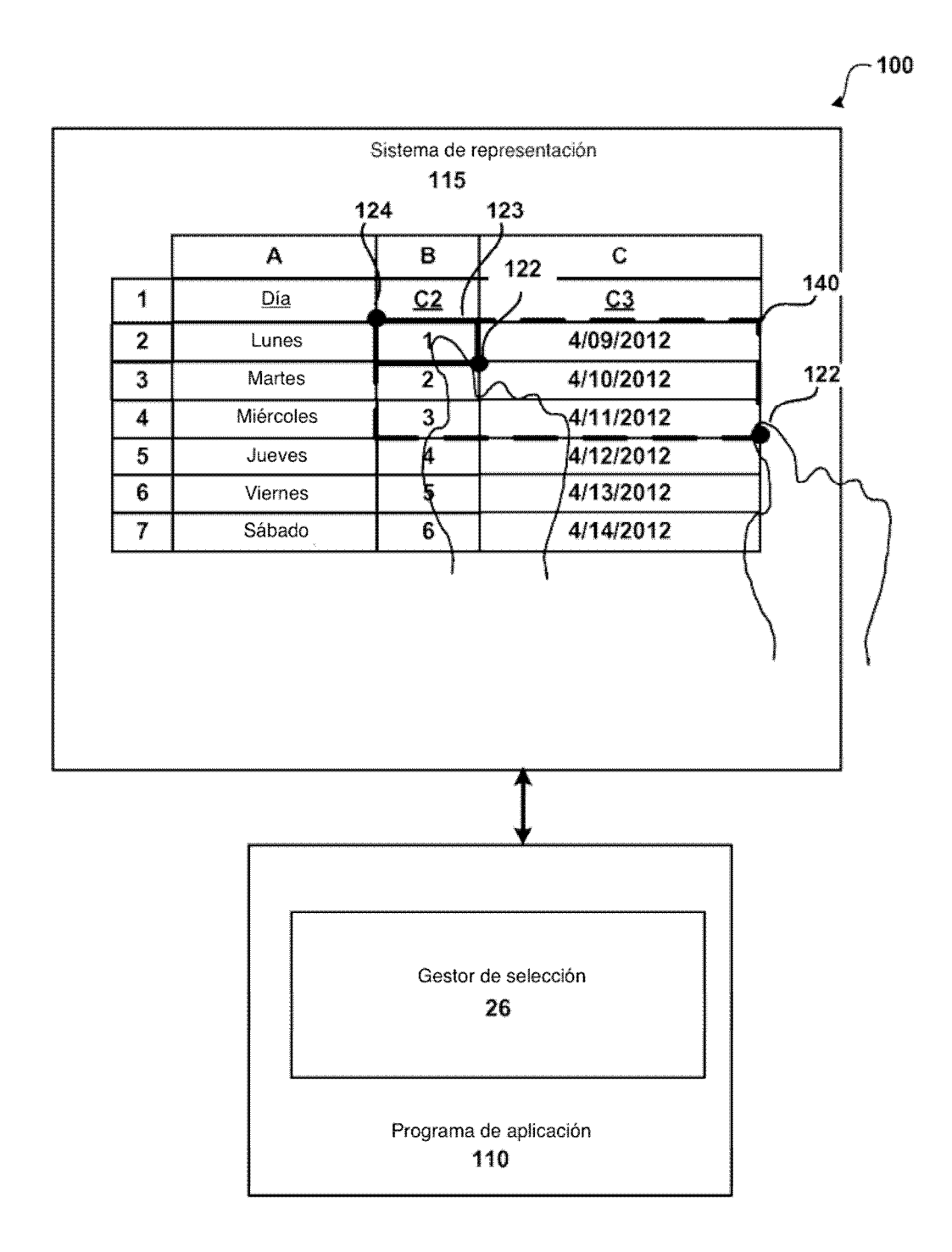

# FIG.1

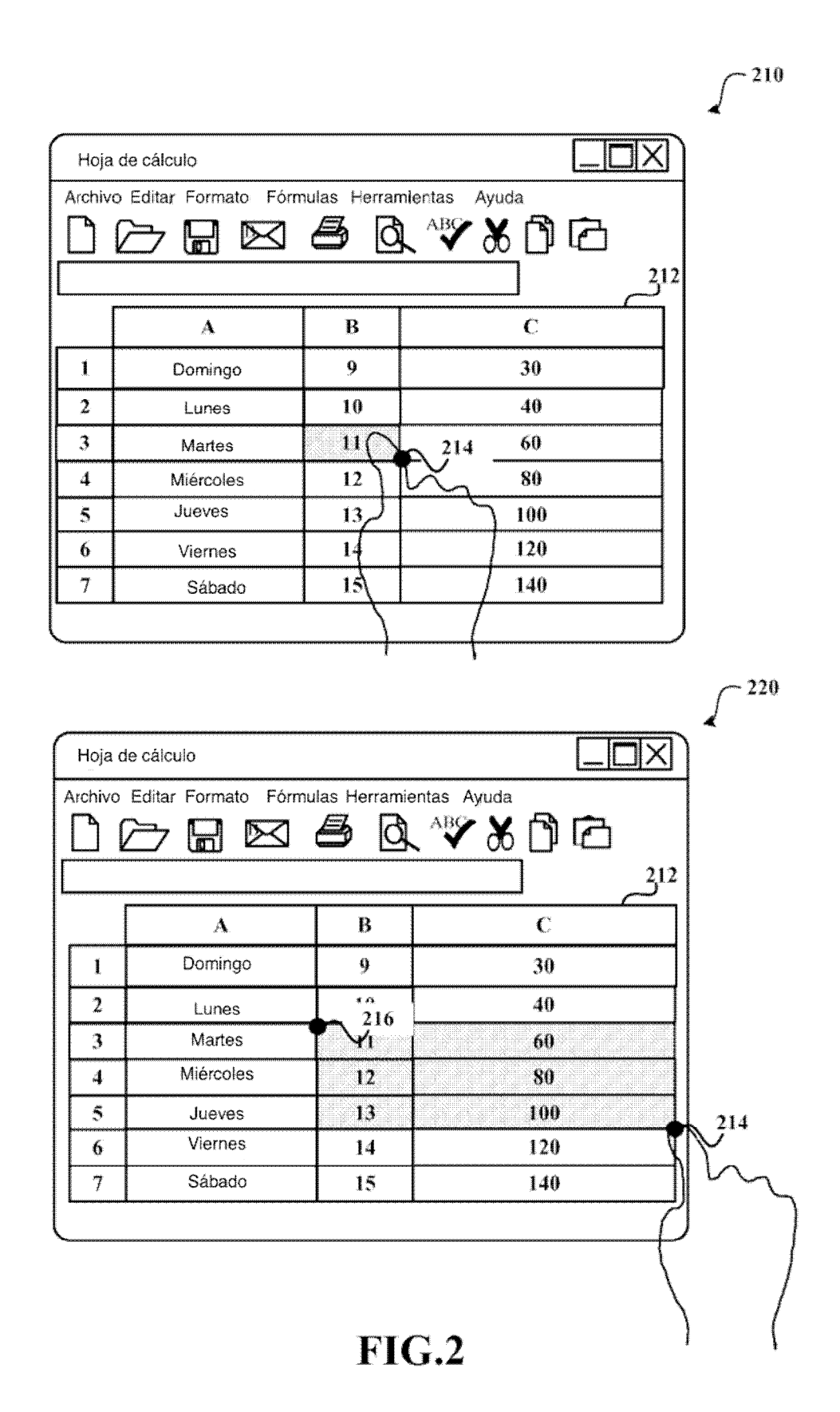

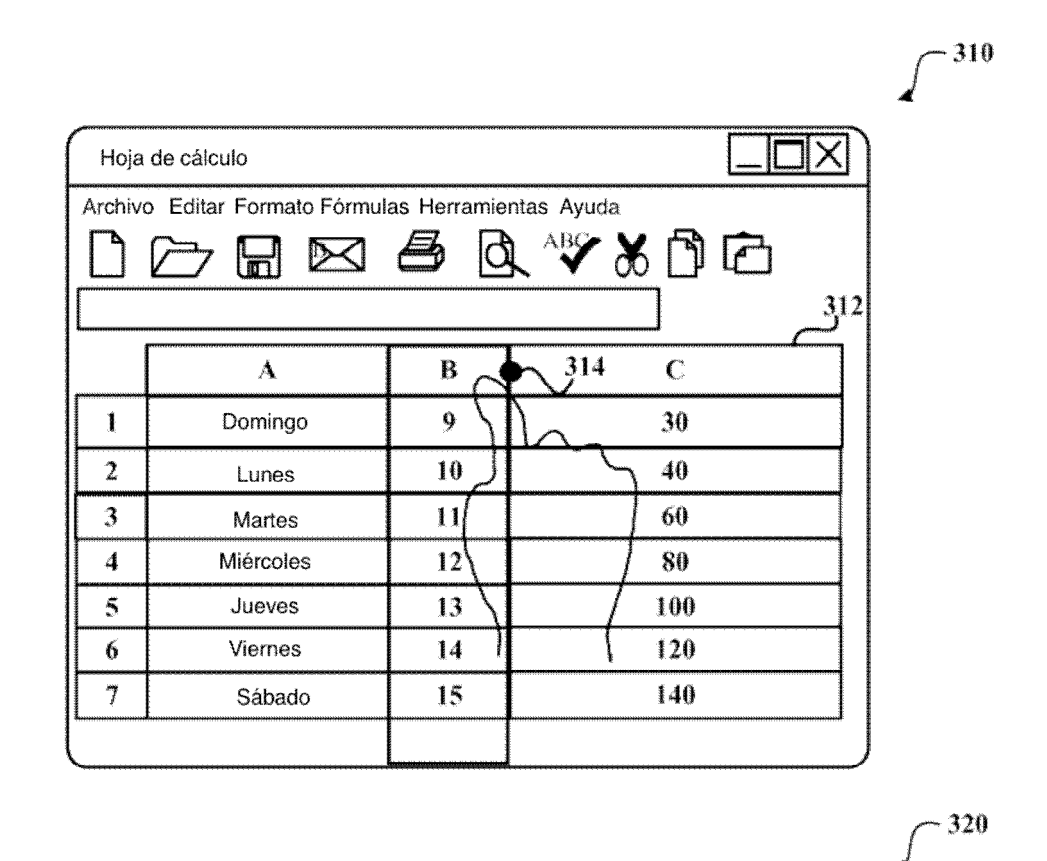

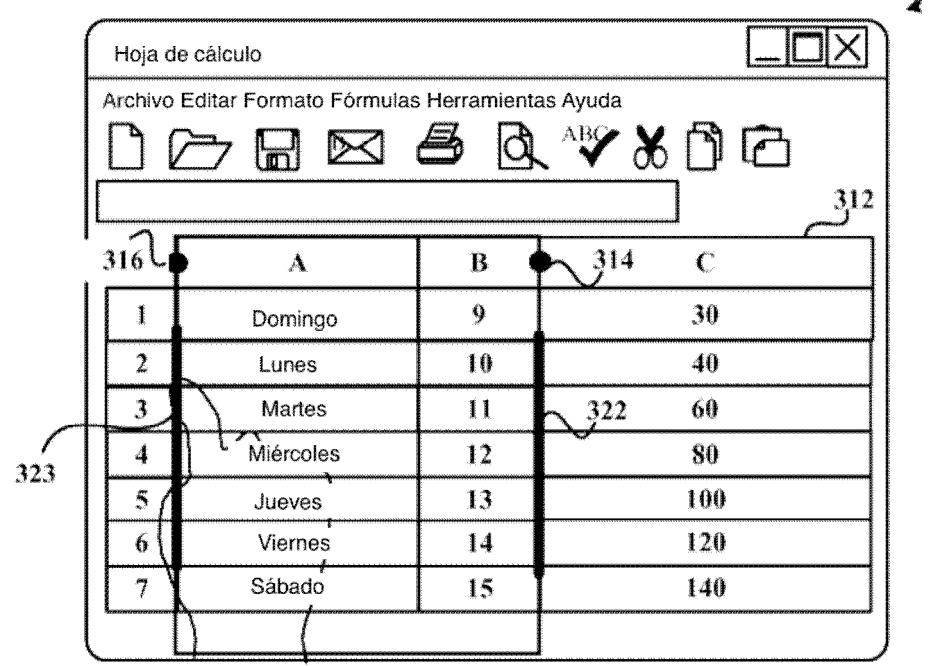

## FIG.3A

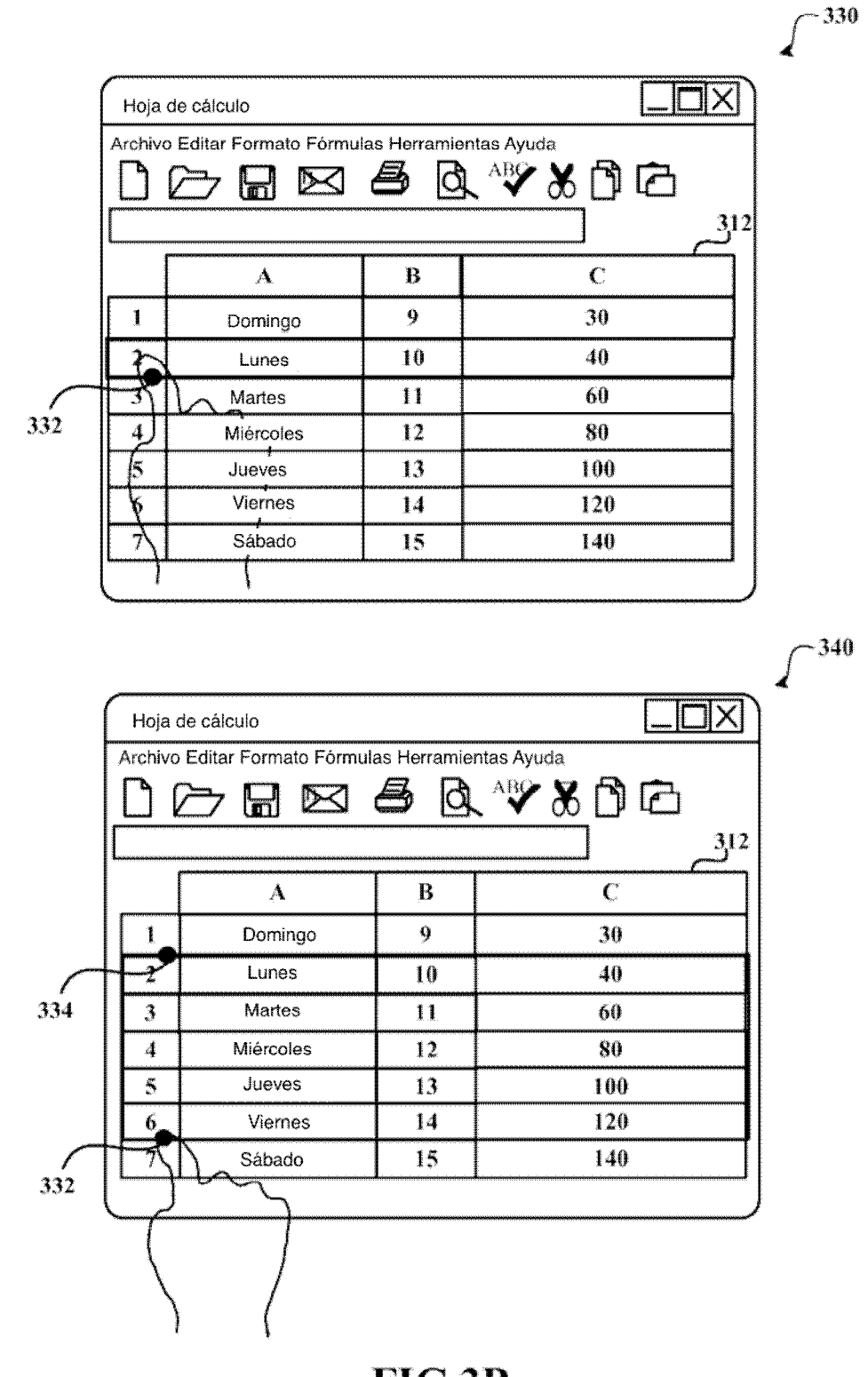

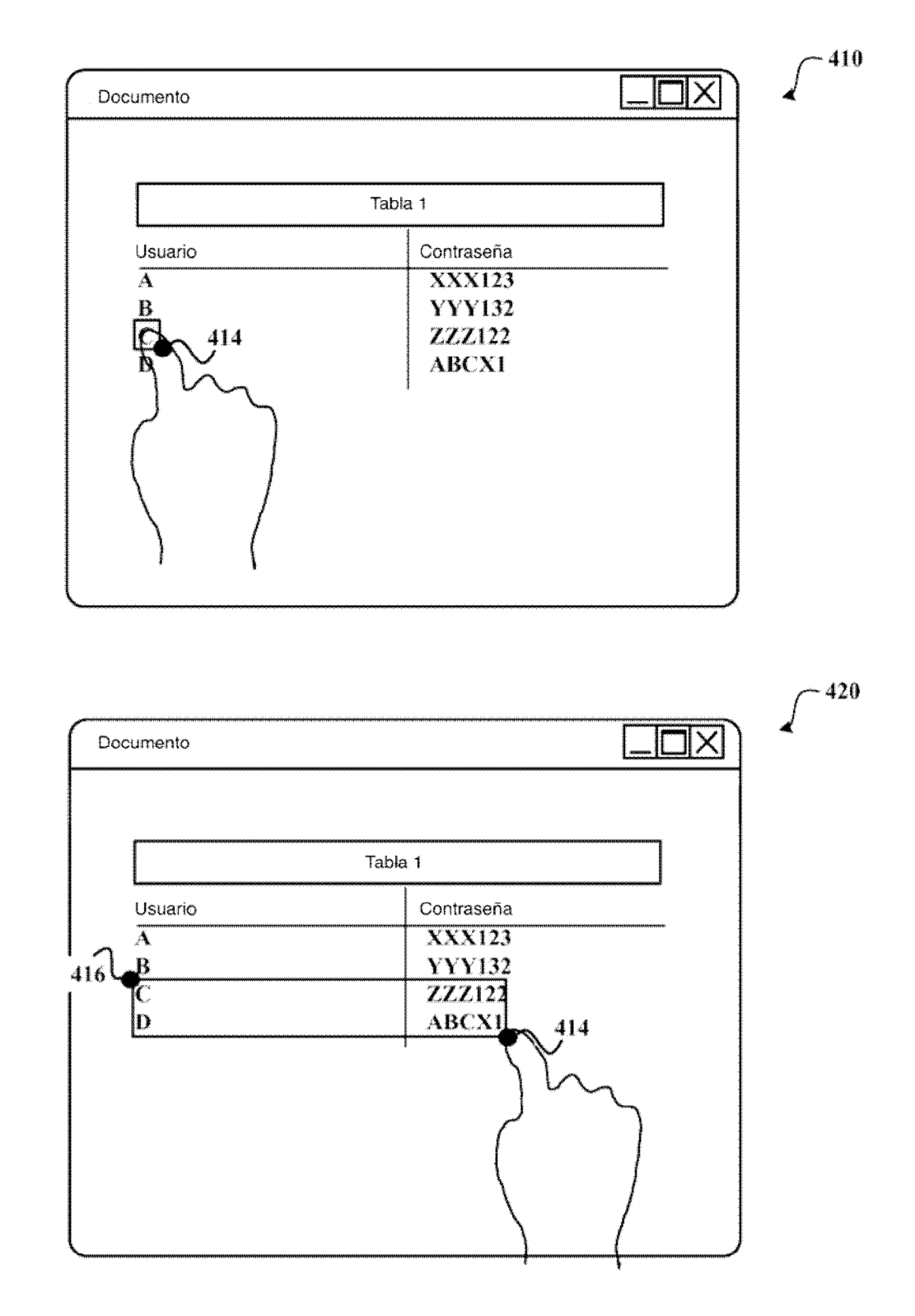

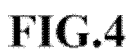

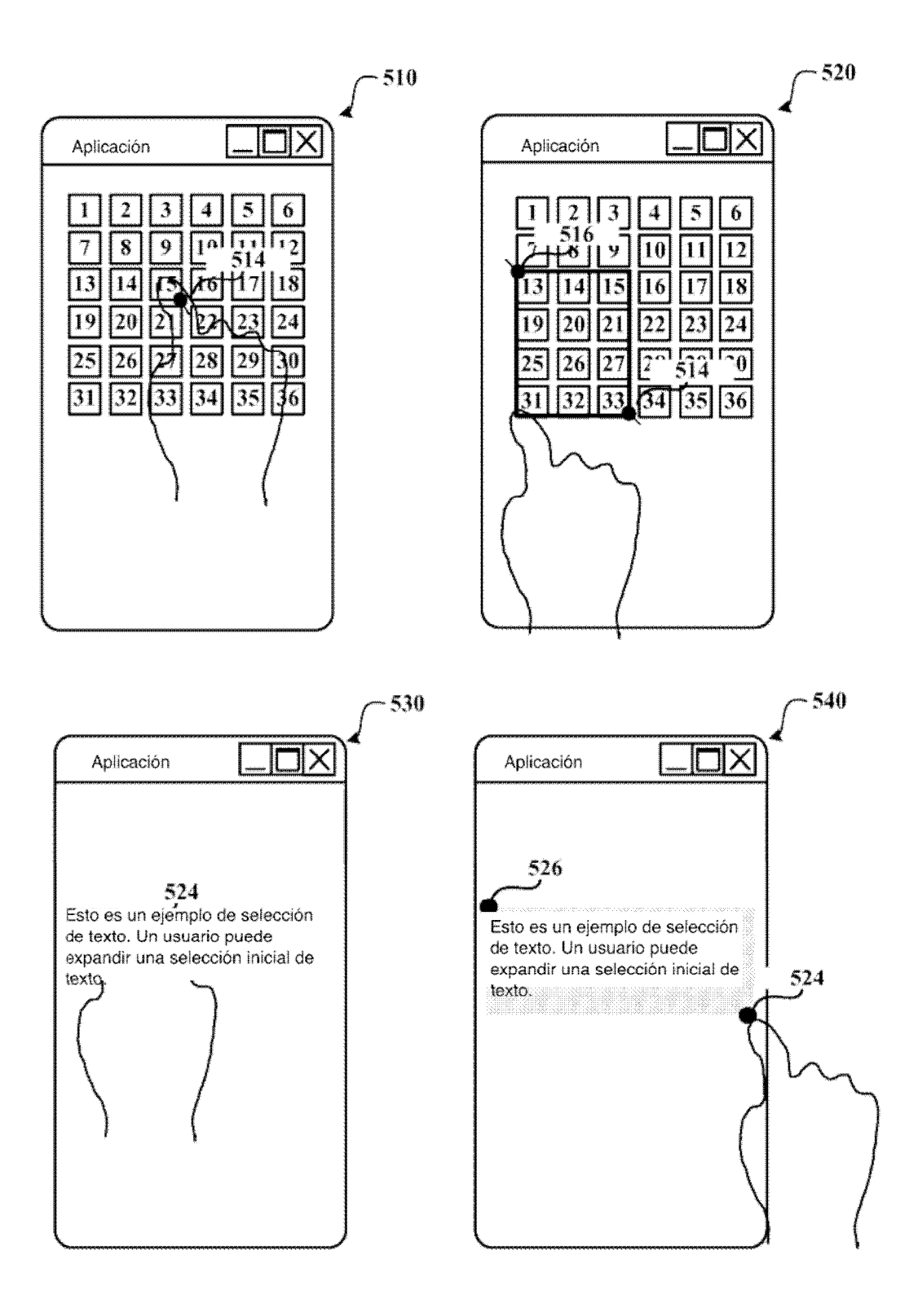

 $FIG.5$ 

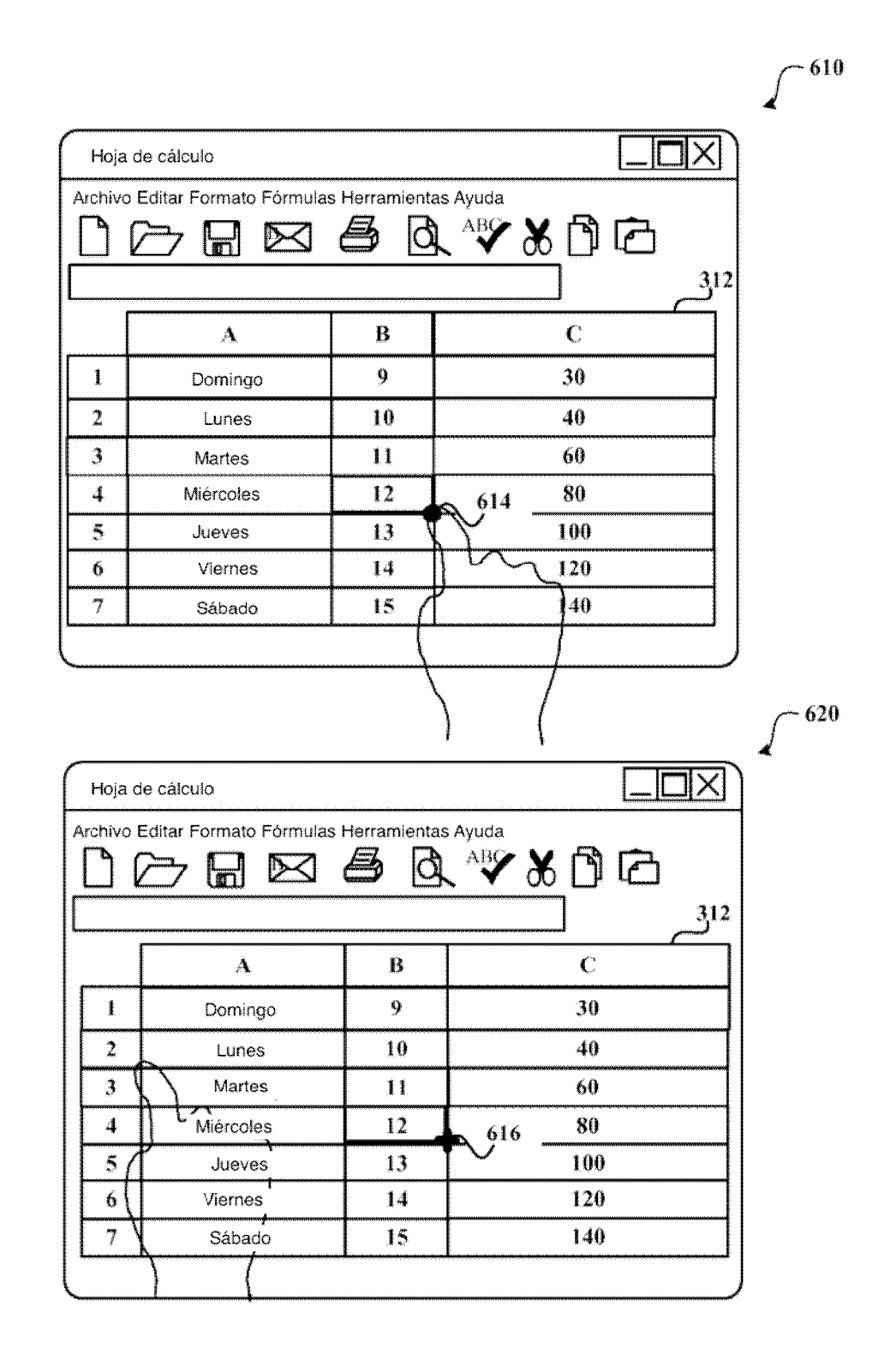

**FIG.6** 

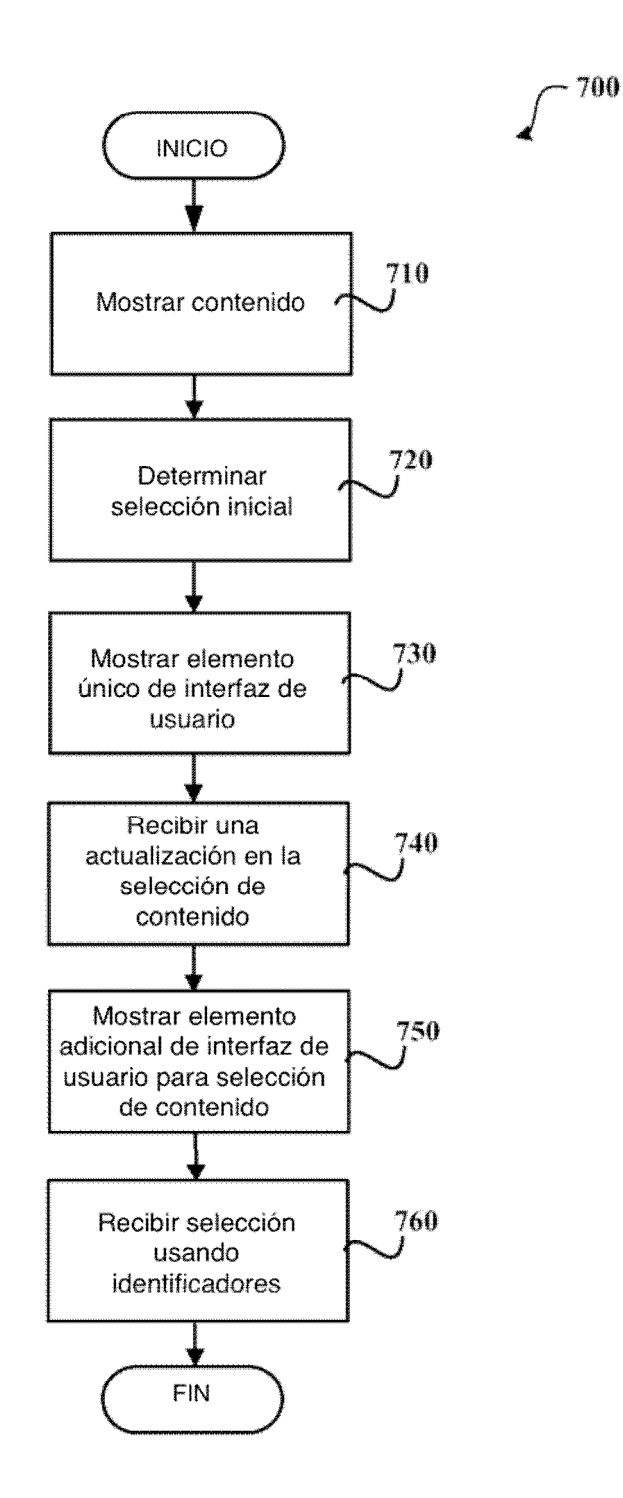

**FIG. 7** 

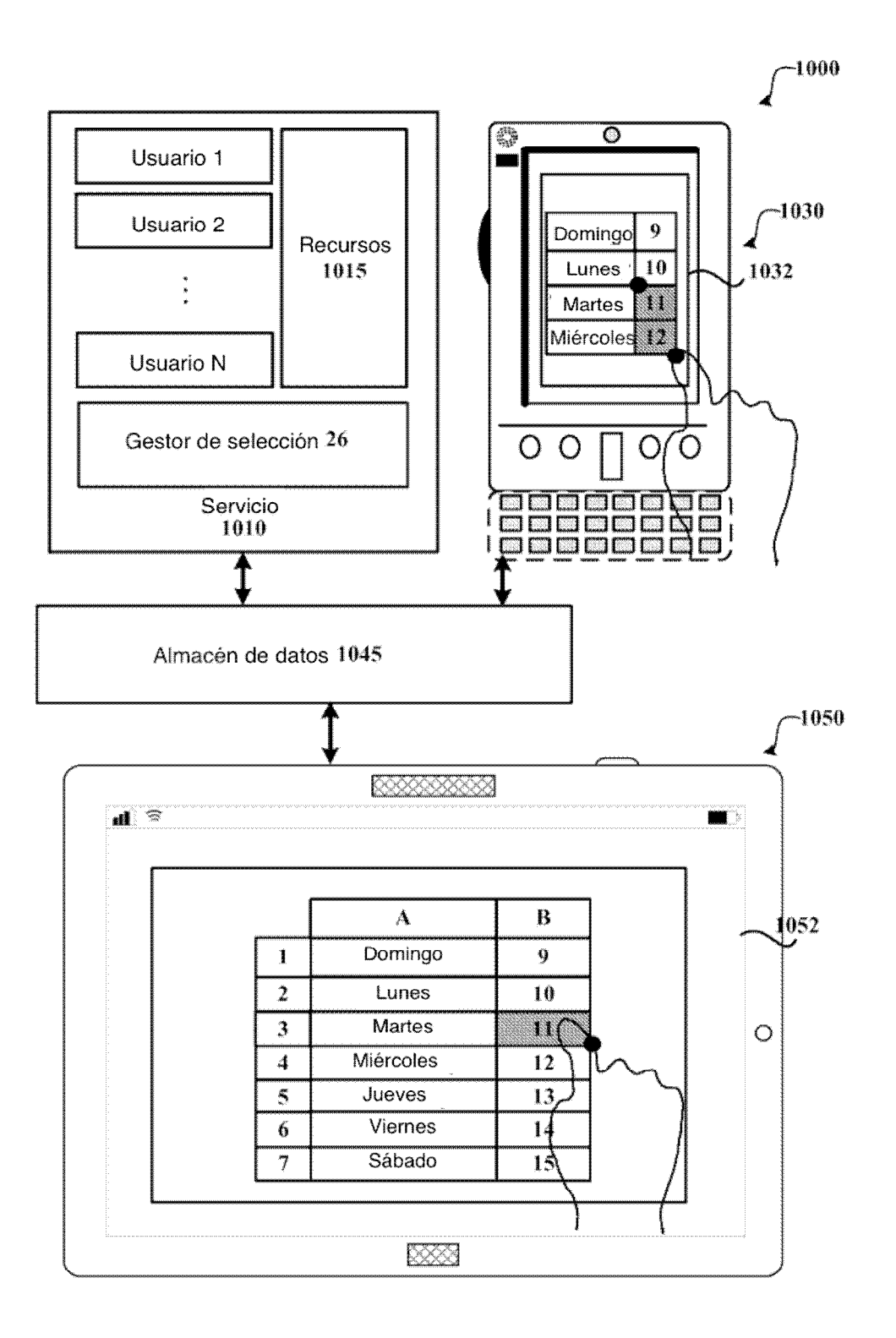

Fig. 8

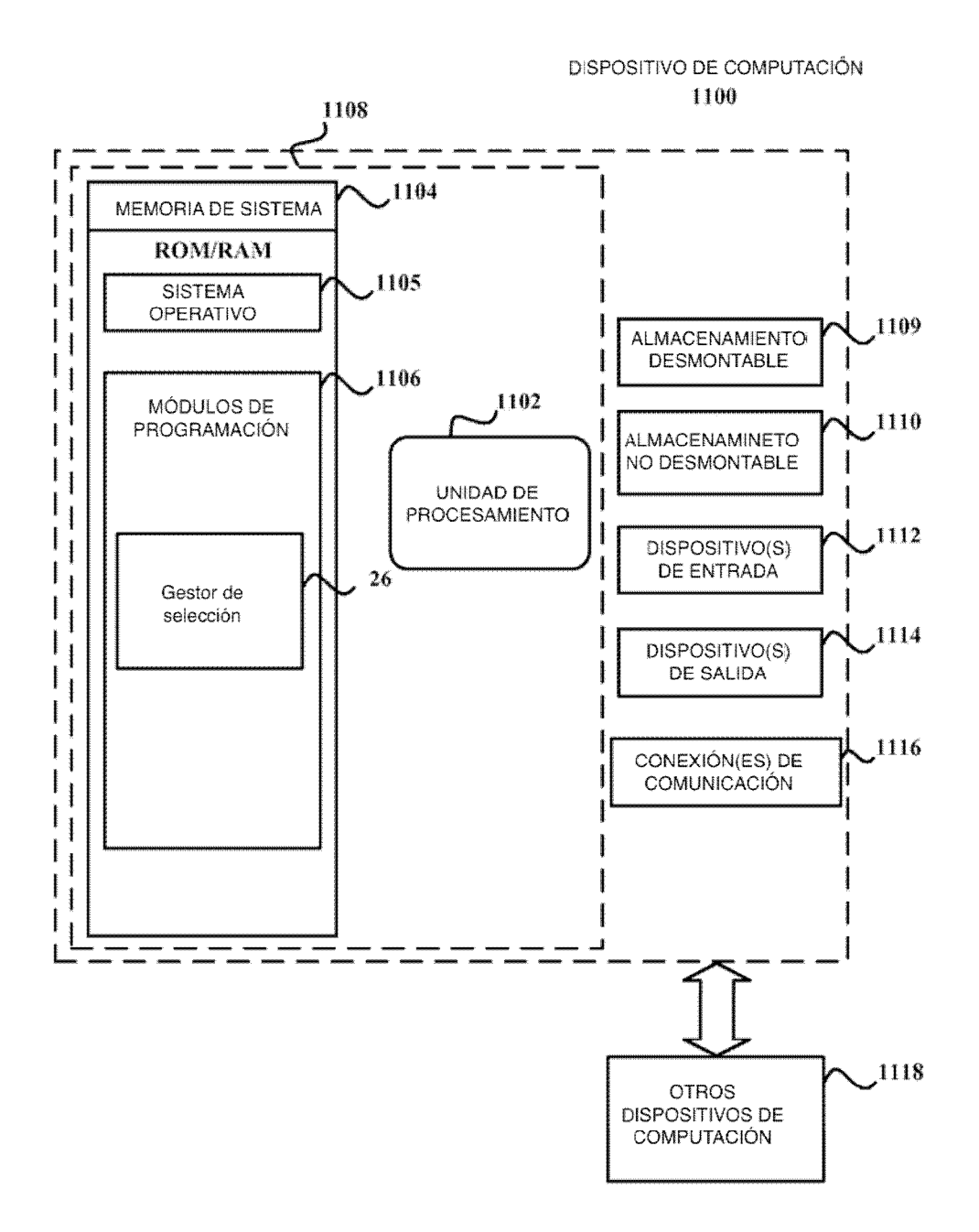

Fig. 9

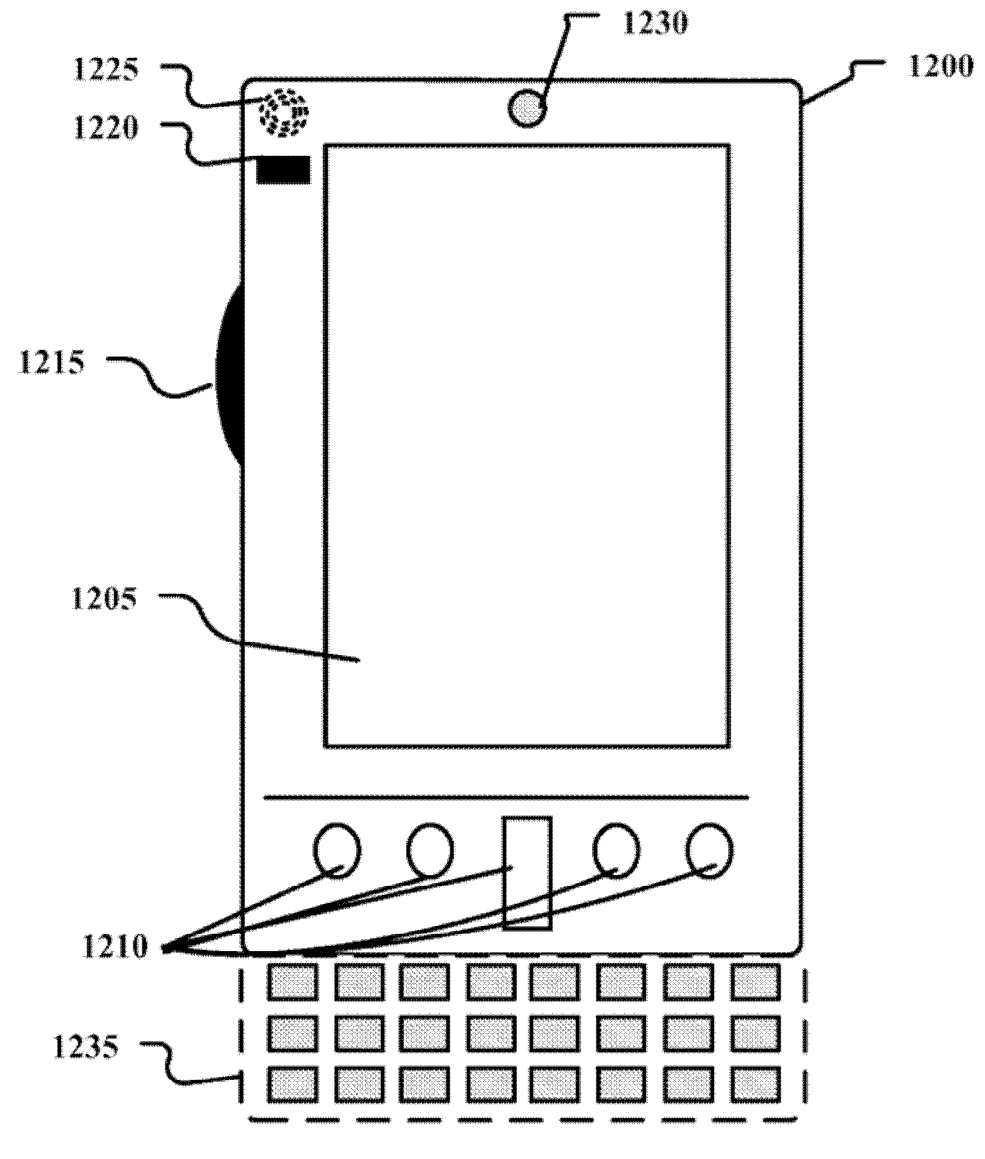

DISPOSITIVO DE COMPUTACIÓN MÓVIL

**Fig. 10A** 

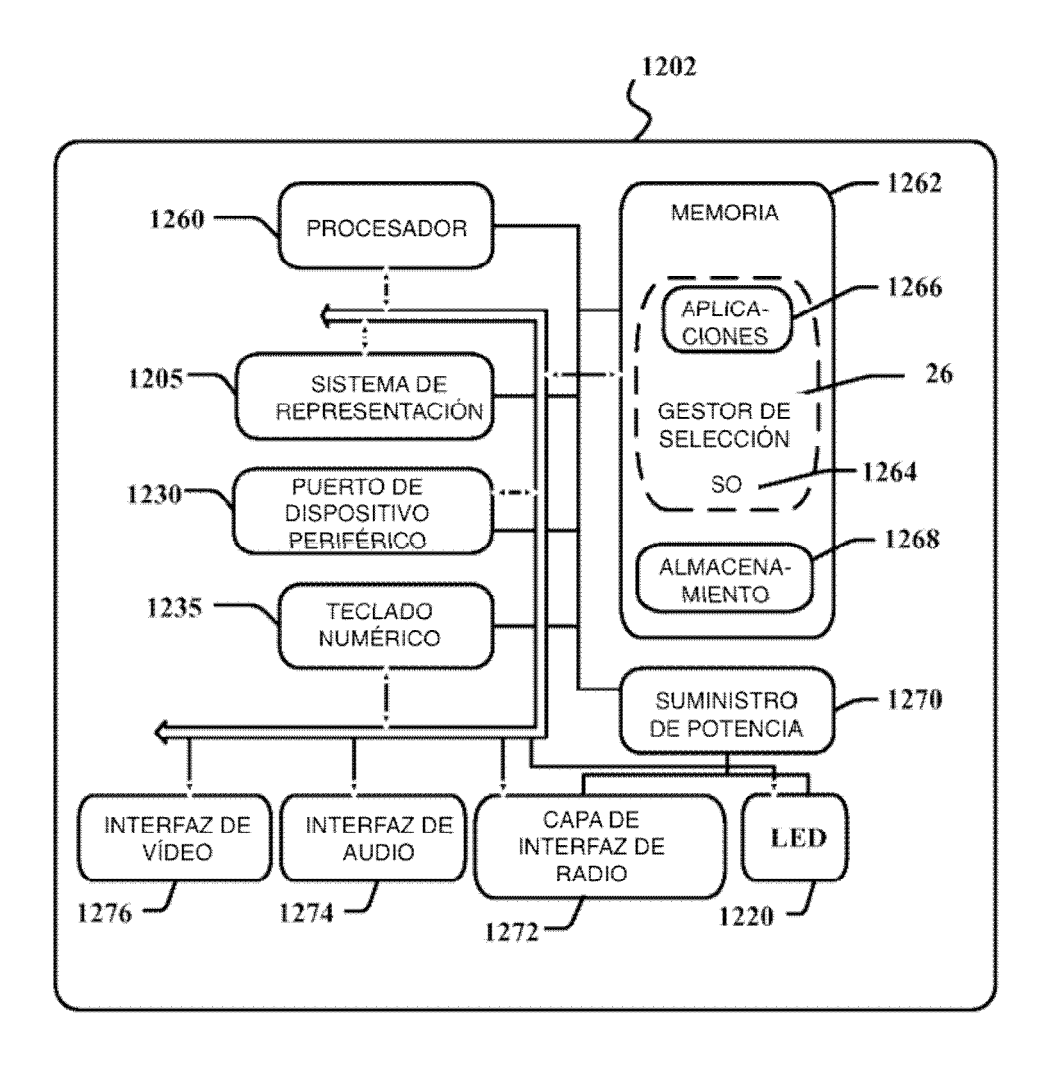

**Fig. 10B** 

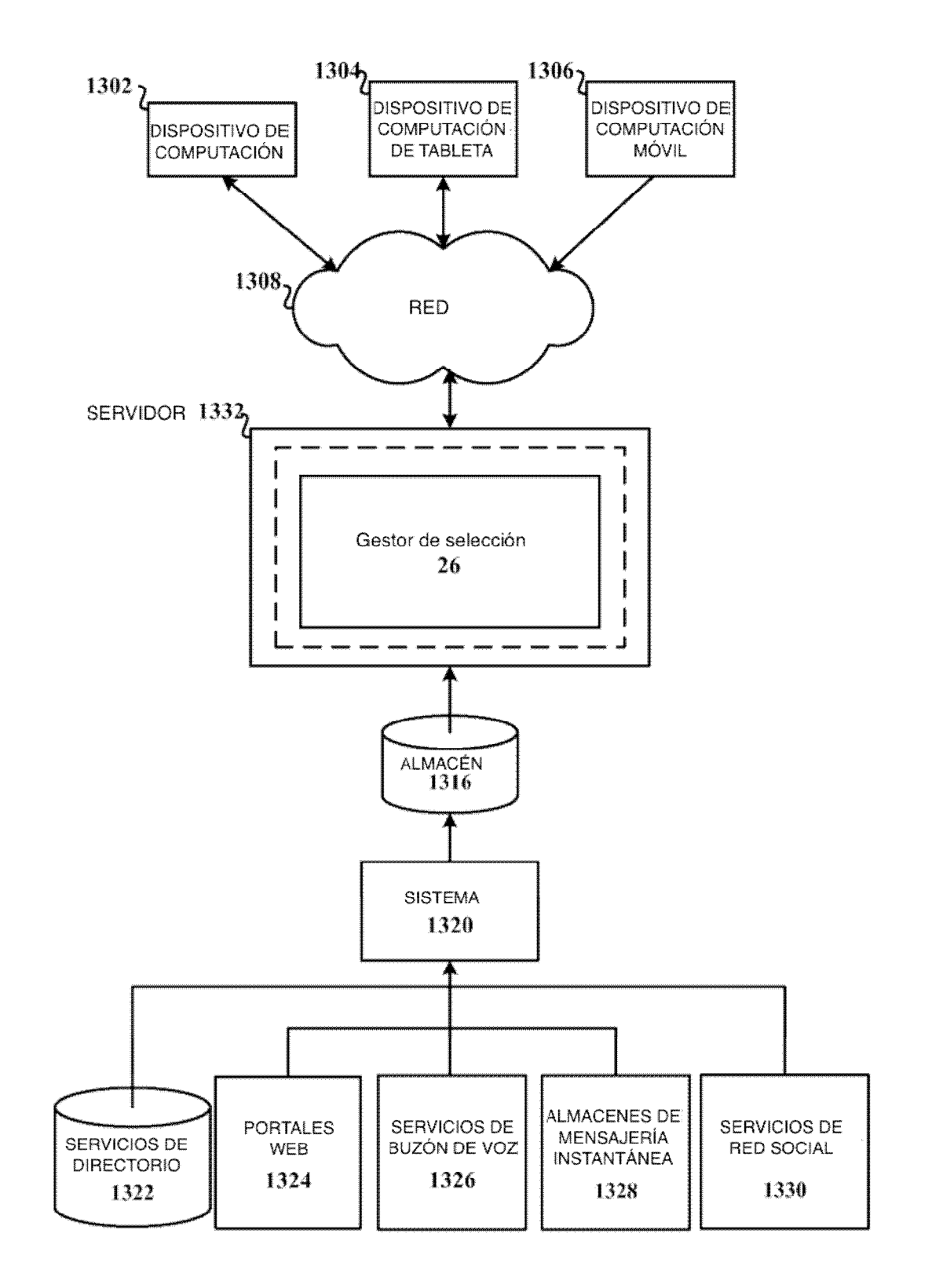

**Fig. 11**